## Računalniška orodja v fiziki 8. tema: **Razvejitve**

## **ODGOVORI**

**1.** Podatke Fe\_rob\_0\_27.xmu sem najprej uvozil v Origin, jih s funkcijo XYZConvert pretvoril, da sem dobil stolpce s koordinatami točk na tri-dimenzionalnem grafu, nato pa sem 3D graf, izohipse in prikaz z barvami naredil v Mathematici, ki ima več smisla za estetiko kot Origin. Za prikaz grafov so tako uporabljene funkcije ListPlot3D, ListContourPlot in ListDensityPlot (v tem vrstnem redu). Drugi in tretji graf sta v bistvu projekcija 3D grafa na x in y os oziroma na os »Energija fotona« in »Zaporedne meritve« v 3D grafu. Grafa lepo prikažeta, da polnjenje preide v praznjenje približno pri 17. meritvi (dobre 4 ure po začetku), to je, ko sta izohipsi temno rdeče barve (vrh 3D grafa) najbližje skupaj in najbolj zamaknjeni desno, proti višjim energijam. Legenda definira, katere vrednosti na z osi prikazujejo posamezne barve.

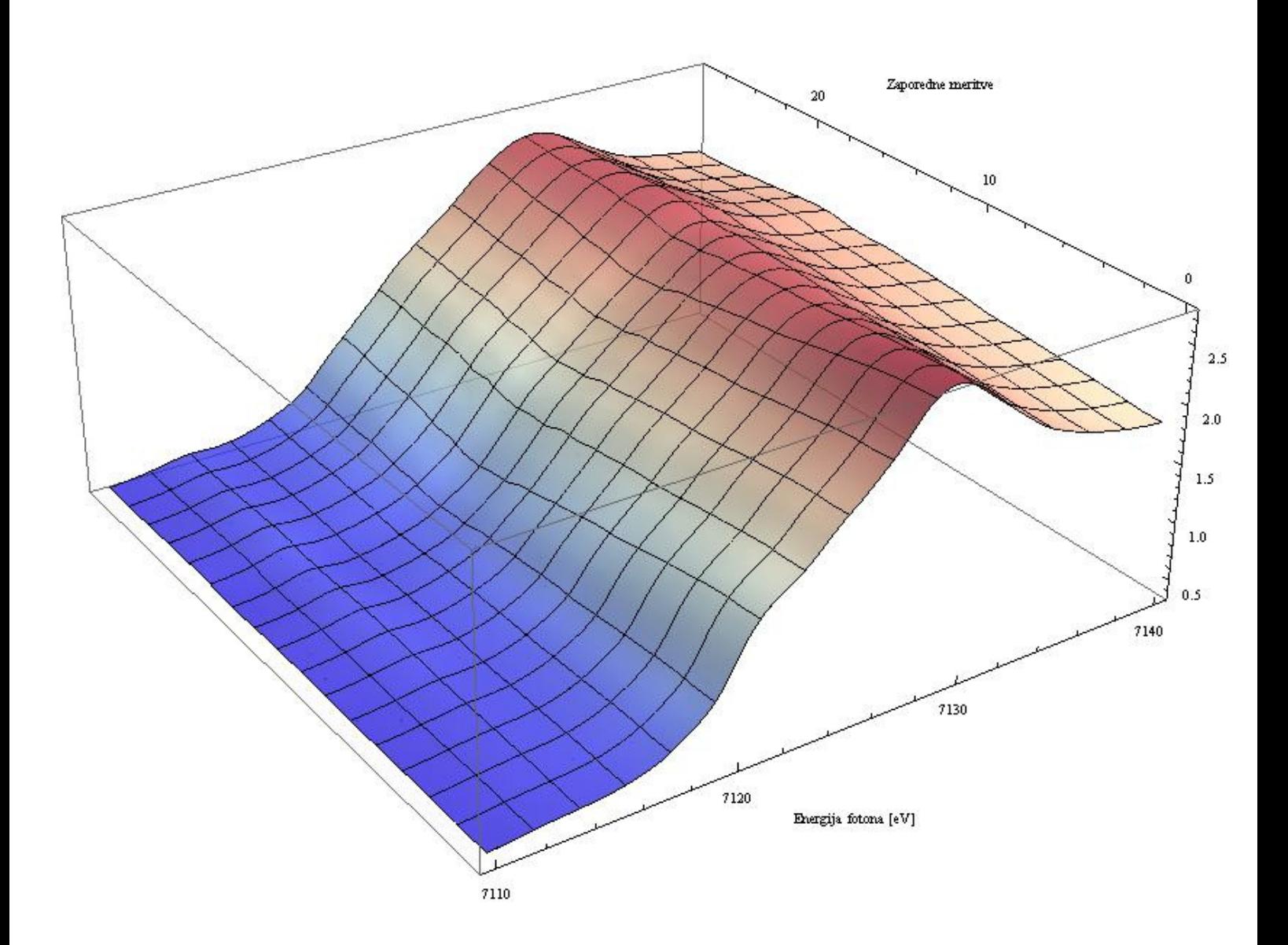

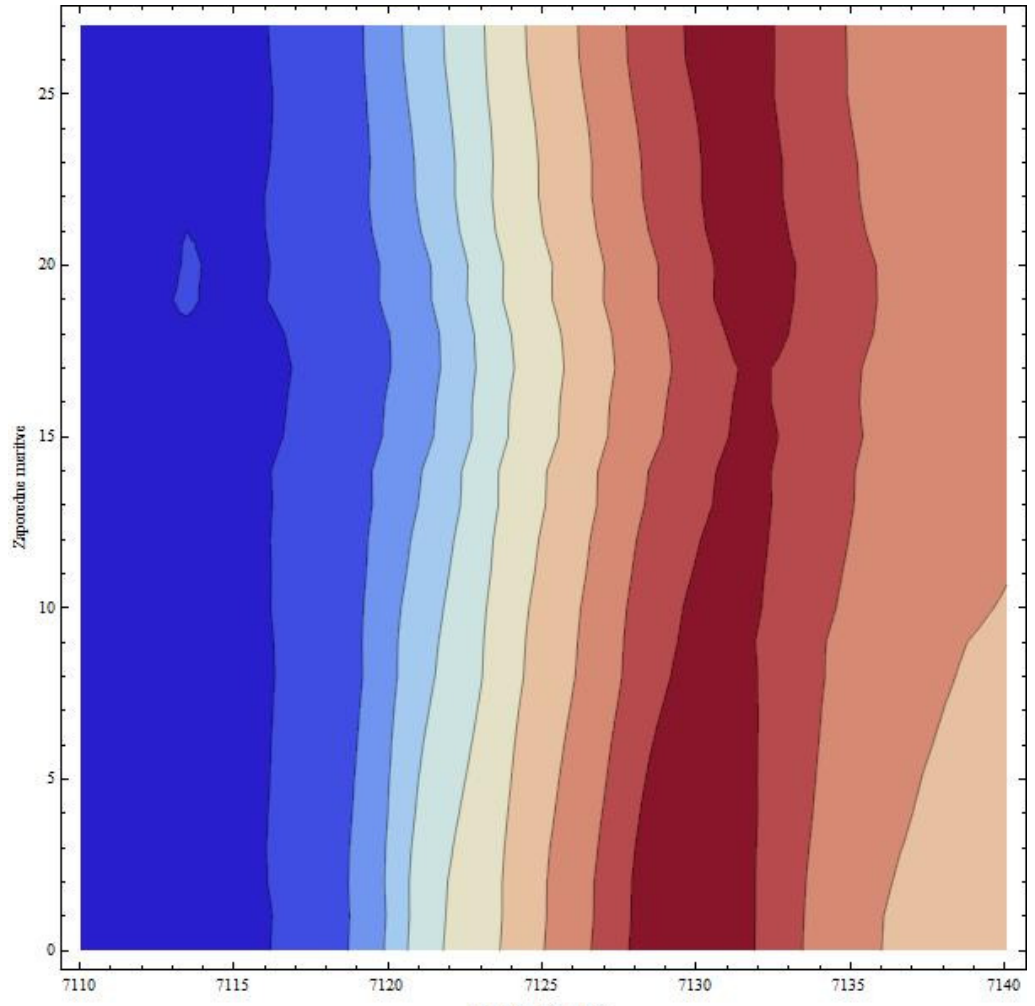

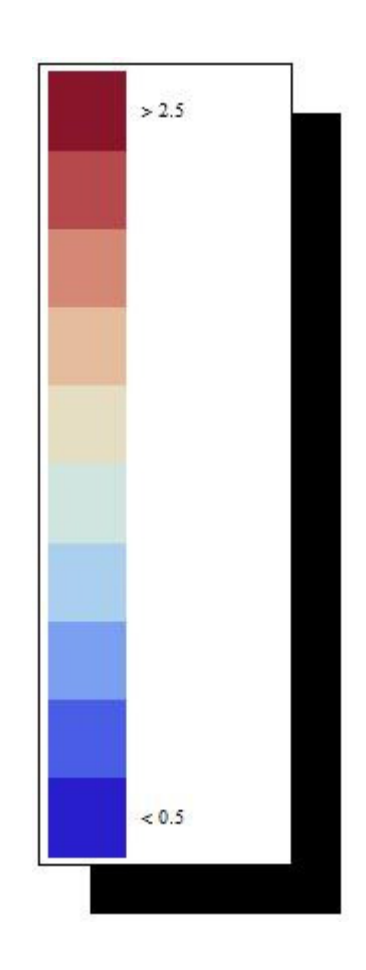

Energija fotona [eV]

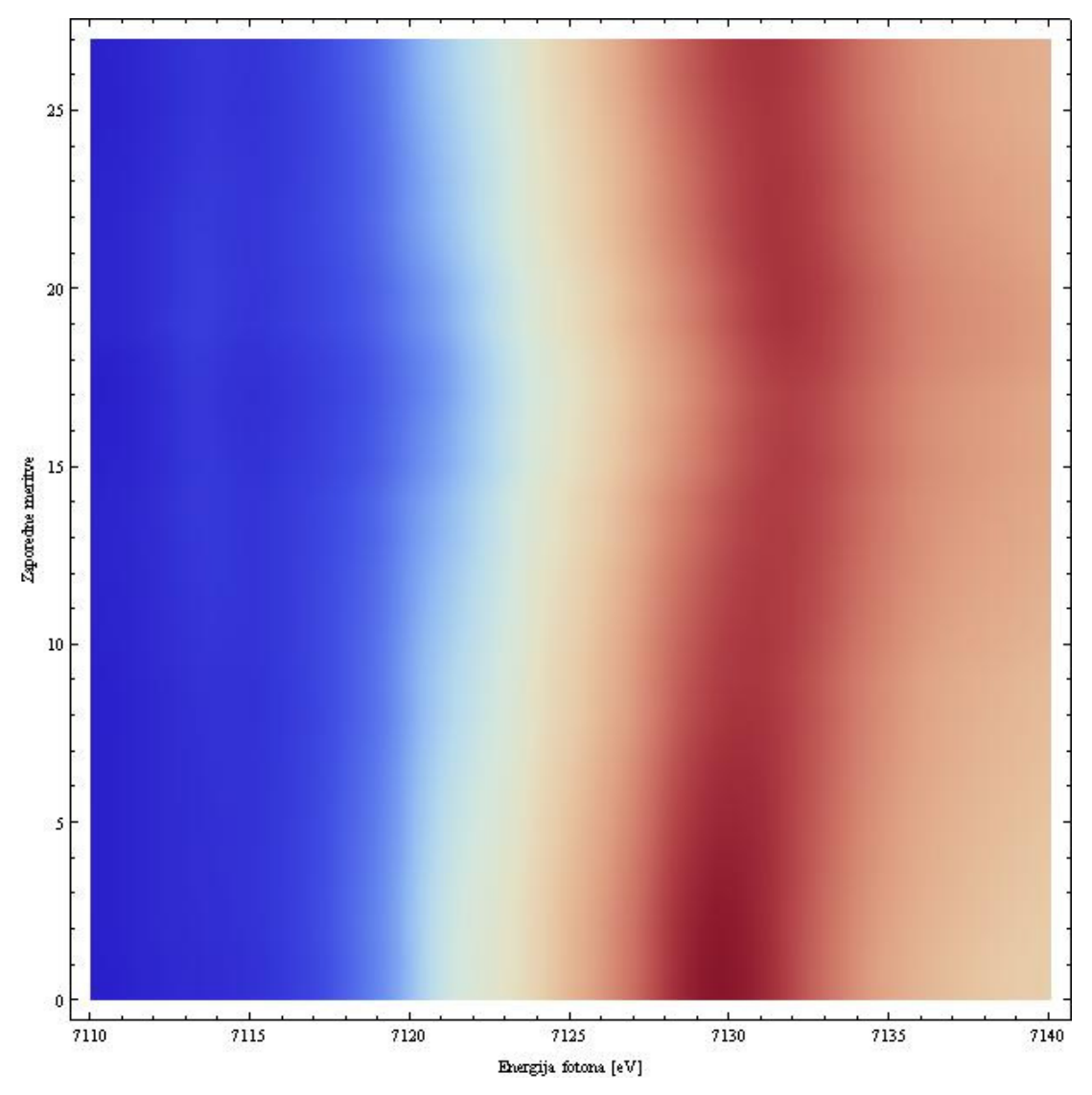

**2.** Origin zna narisati matriko na graf, tako da je druga naloga izvedena zgolj z uvozom podatkov v Origin, nato pa ukazi 3D Color Fill Surface, Contour – B/W Lines, Contour – Color Fill in Originovo opcijo prikaza samo z barvami, Contour - Scale Map. Princip je isti kot pri prejšnji nalogi.

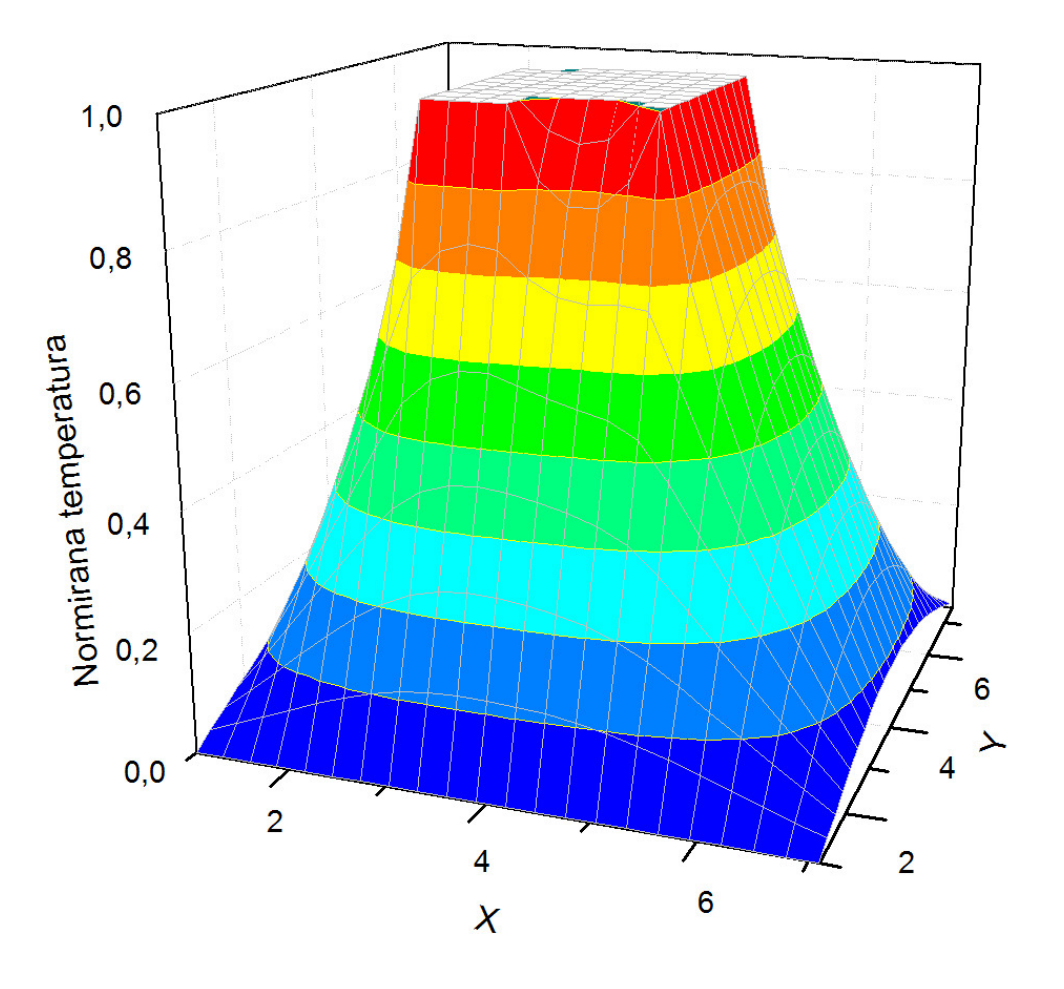

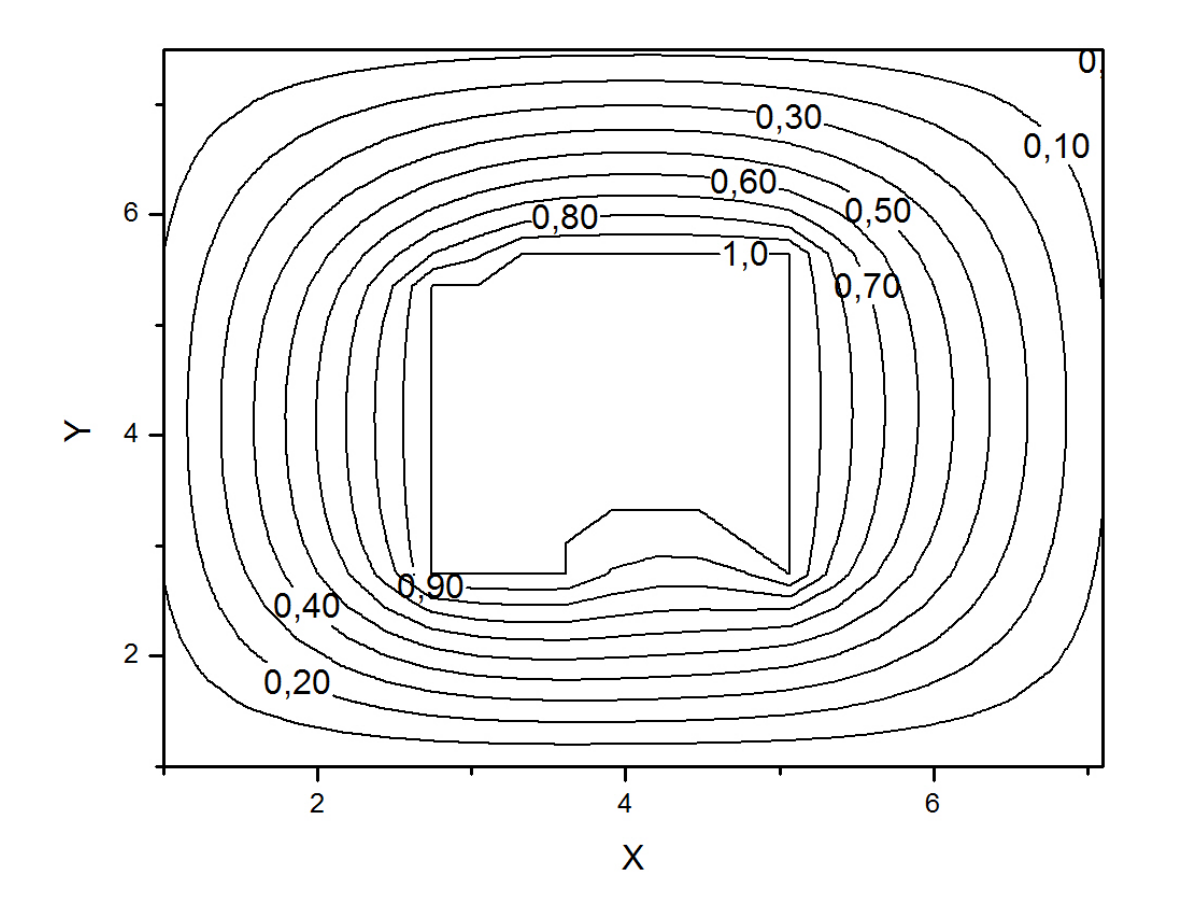

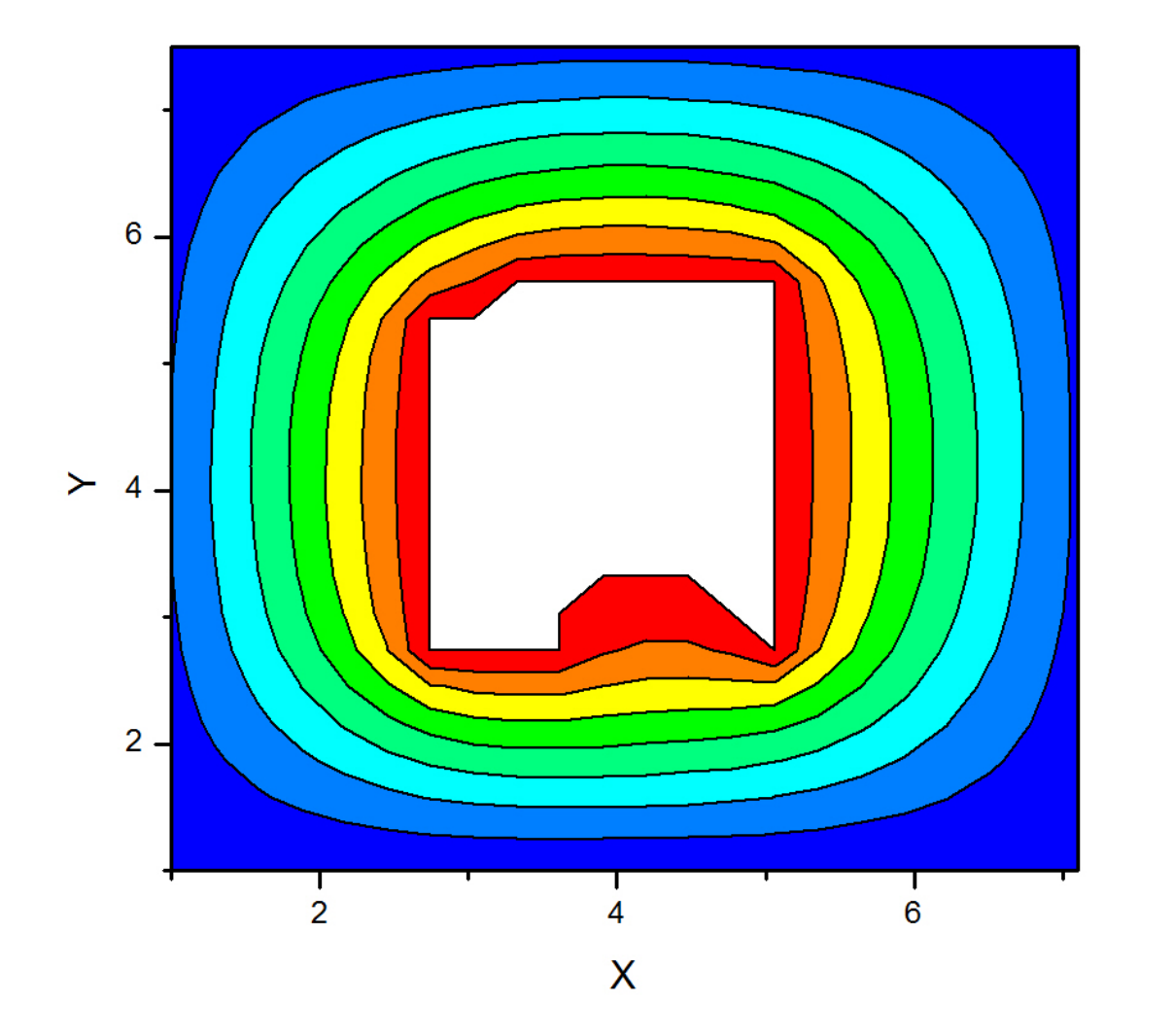

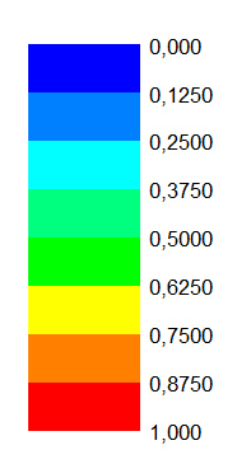

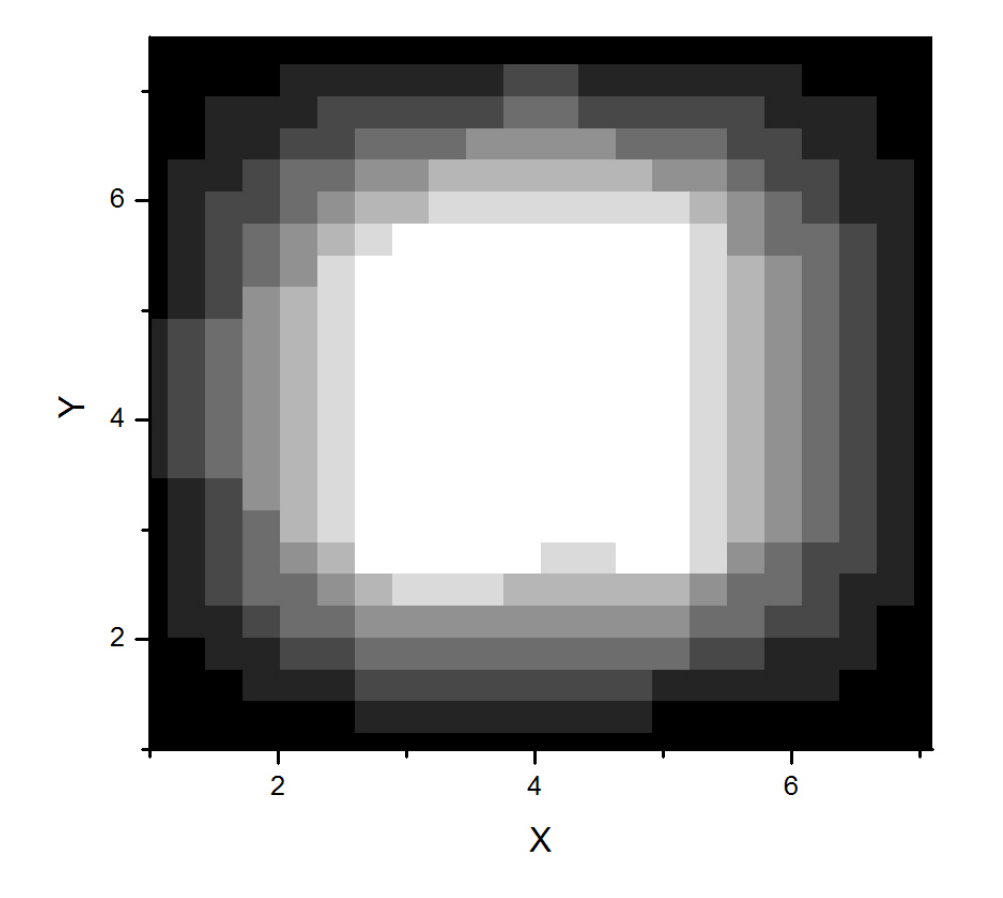

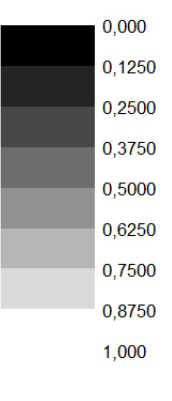

**3.** Ponovno v uporabi Mathematica, saj poenostavi postopek. Za začetek narišemo graf Plot3D[(x+3/y^2)\*(3\*y-1)/8, {x, -100, 100}, {y,0.1,100}, AxesLabel -> {"Π","Φ","Θ"}, nato pa uporabimo funkcije ContourPlot in DensityPlot za območje okoli ničle spremenljivk Π in Φ, ki je posebej zanimivo. Za druga dva grafa je dodana legenda, ki ne ustreza prvemu grafu. Prvi graf je pobarvan samo zaradi večje preglednosti.

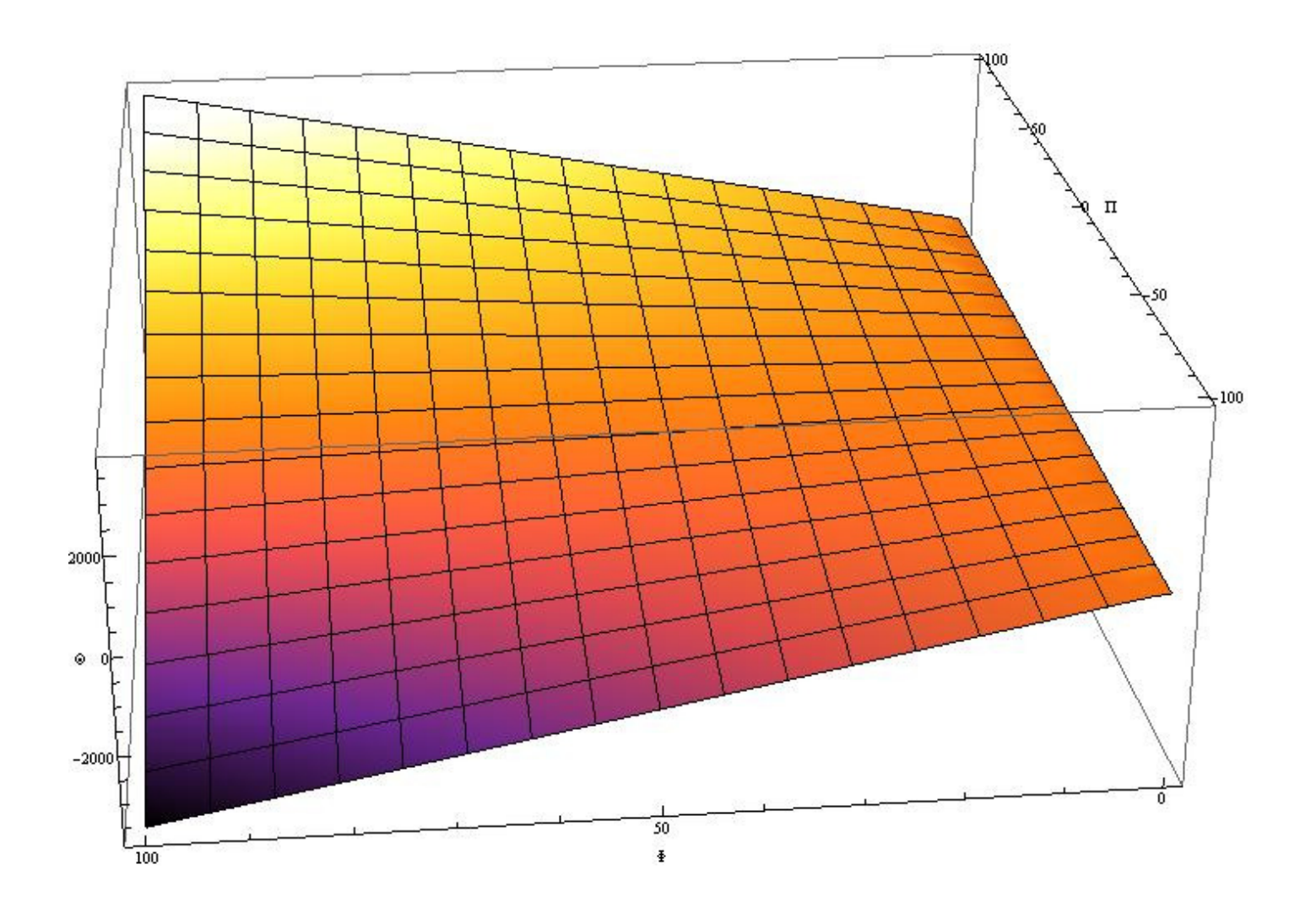

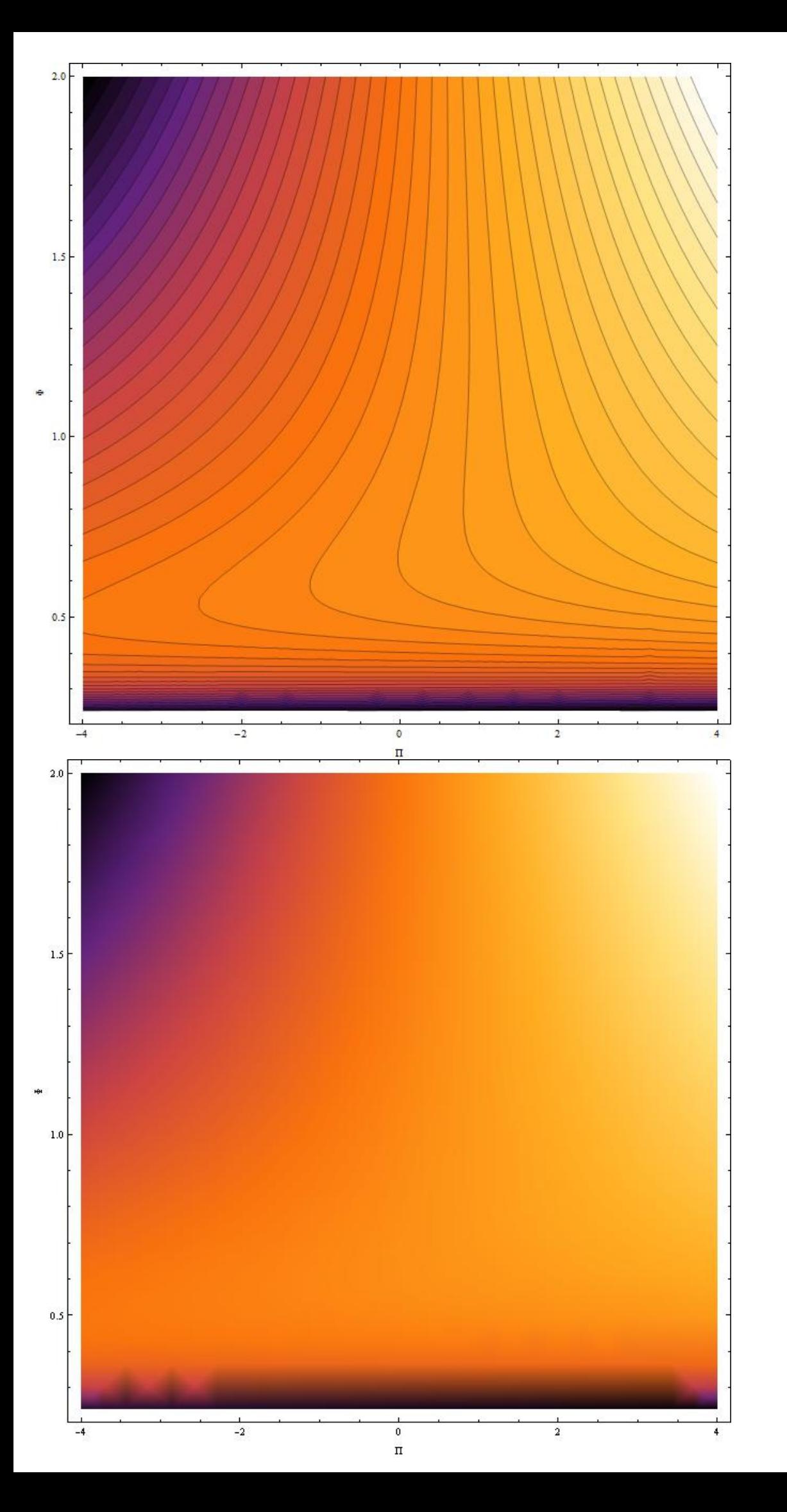

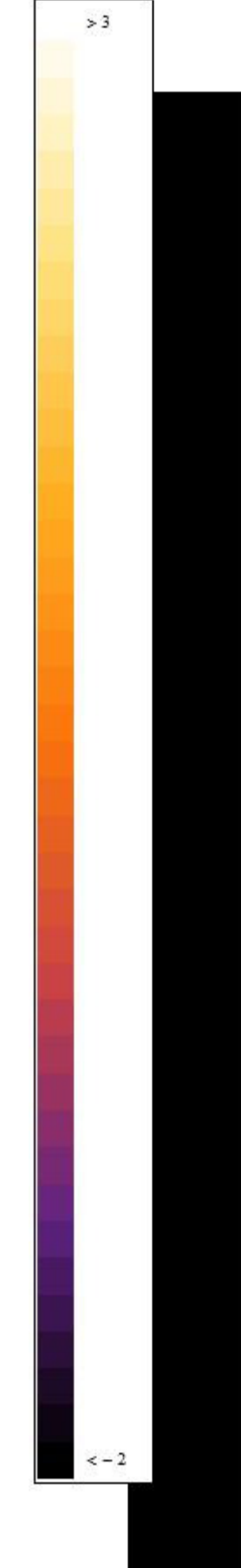